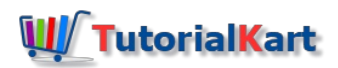

# What is Chart of Accounts in SAP | How to Create COA in SAP

# What is Chart of Accounts in SAP?

The chart of accounts in SAP (COA) is a group of general ledger (G/L) accounts that records the organizational transactions in a structured way. Each general ledger account consists account number, name and control information.

# **Types of Chart of accounts**

- 1. Operative chart of accounts
- 2. Country specific chart of accounts
- 3. Group chart of accounts

## **Company codes can follow chart of accounts in two methods.**

- All the company codes can use same set of accounts, that means account coding is same for all company codes. For e.g. Salary account number. we can easily compare and consolidate.
- If each [company](https://www.tutorialkart.com/sap-fico/define-company-code-in-sap/) code following different set of accounts, than we can not directly company and consolidate. By using group chart of accounts, we can compare and consolidate the accounts.

#### **How to create COA in SAP**

In this configuration we define

- 1. Chart of accounts (COA) code
- 2. Description of chart of accounts
- 3. Maintenance Language
- 4. Length of account number.

You can create chart of accounts in SAP FICO by using one of the following method.

*Transaction code: – [OB13](https://www.tutorialkart.com/sap-tcode/?search=ob13)*

 $\Box$ 

Navigation: - [SPRO](https://www.tutorialkart.com/sap/what-is-sap-spro-sap-reference-project-object/) -> SAP [Implementation](https://www.tutorialkart.com/sap/sap-reference-img-sap-implementation-guide/) Guide -> Financial [Accounting](https://www.tutorialkart.com/sap-fico/what-is-sap-financial-accounting-sap-fi/) -> General Ledger Accounting -> G/L Accounts *–> Master Data –> Preparations –> Edit chart of accounts list*

**Step 1)** Enter T Code "OB13" in the SAP command field and enter.

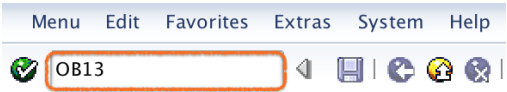

**Step 2)** On change view "List of all chart of accounts": Overview screen, click on new entries button to create new COA code as per company requirements.

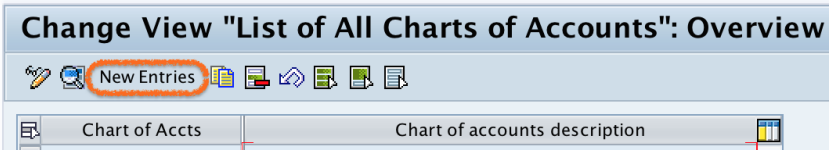

**Step 3)** On new entries COA screen, update the following details.

- **Chart of Accts: –** Enter the 4 digits alphanumeric key that identifies the chart of accounts key in SAP (TKCA)
- **Description:**  $-$  Update the descriptive text of chart of accounts (Chart of Accounts for TK Software Group)
- **Maint.Language: –** Choose language key from the list (English).
- **Length of G/L account number: –**The company requirements is to maintain their accounts in 6 digits length. So here we need to update 6.
- **Group chart of accounts: –** If company following different set of accounts, than we need to update the group COA for consolidation.

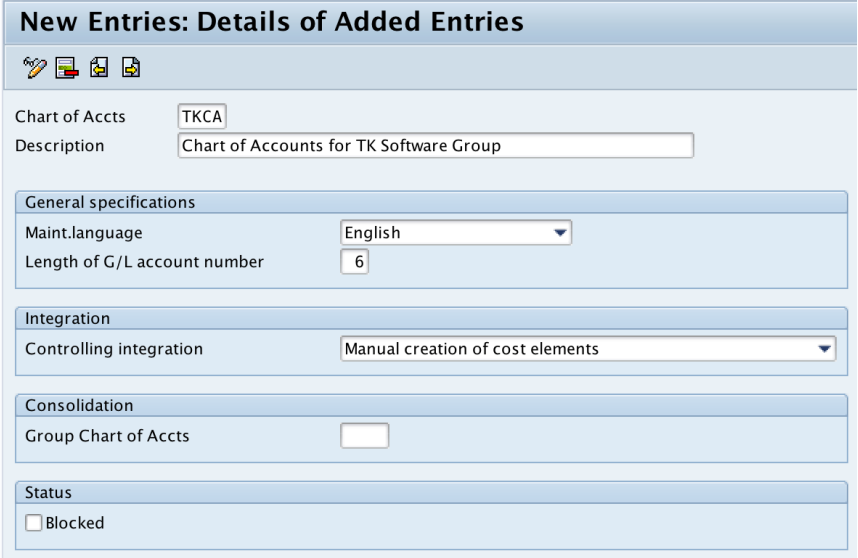

**Step 4)** Now click on save button and press enter to save in your customizing request number.

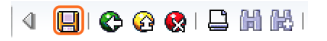

Successfully we have created chart of accounts in SAP.

## SAP FICO Training

⊩ SAP FICO [Tutorials](https://www.tutorialkart.com/sap-fico/sap-fico-tutorial/)

SAP FICO - Introduction

⊩ SAP Financial [Accounting](https://www.tutorialkart.com/sap-fico/what-is-sap-financial-accounting-sap-fi/)

⊩ [What](https://www.tutorialkart.com/sap-fico/what-is-sap-fico-an-introduction-of-fi-and-co-module/) is SAP FICO

⊩ What is [client](https://www.tutorialkart.com/sap-basis/what-is-client-in-sap-create-new-sap-client/) in SAP

#### SAP FICO - Enterprise Structure

⊩ Define [Company](https://www.tutorialkart.com/sap-fico/define-company-in-sap-group-company/) in SAP

⊩ Define [Company](https://www.tutorialkart.com/sap-fico/define-company-code-in-sap/) Code in SAP

- ⊩ Assign [company](https://www.tutorialkart.com/sap-fico/how-to-assign-company-code-to-company-in-sap/) code to company in SAP
- ⊩ Define business area and [consolidation](https://www.tutorialkart.com/sap-fico/define-business-area-in-sap/) business area in SAP
- ⊩ Assign business area to [consolidated](https://www.tutorialkart.com/sap-fico/assign-business-area-to-consolidation-business-area-in-sap/) business area in SAP
- ⊩ Define credit [control](https://www.tutorialkart.com/sap-fico/define-credit-control-area-in-sap/) area in SAP
- ⊩ Assign [company](https://www.tutorialkart.com/sap-fico/how-to-assign-credit-control-area-to-company-code-in-sap/) code to credit control area in SAP
- ⊩ Define [functional](https://www.tutorialkart.com/sap-fico/define-functional-area-in-sap/) area in SAP
- ⊩ Maintain Financial [Management](https://www.tutorialkart.com/sap-fico/maintain-financial-management-area-in-sap/) Area in SAP
- ⊩ Assign financial [management](https://www.tutorialkart.com/sap-fico/assign-company-code-to-financial-management-area-in-sap/) area to company code in SAP
- ⊩ How to create [segments](https://www.tutorialkart.com/sap-fico/how-to-create-segment-in-sap/) in SAP

# SAP FICO - Global Parameters

- ⊩ What is Chart of [accounts](https://www.tutorialkart.com/sap-fico/what-is-chart-of-accounts-in-sap-create-coa-in-sap/) and how to create COA in SAP?
- ⊩ Assign company code to chart of [accounts](https://www.tutorialkart.com/sap-fico/assign-company-code-to-chart-of-accounts-in-sap/)
- ⊩ What is [Fiscal](https://www.tutorialkart.com/sap-fico/what-is-fiscal-year-in-sap/) year in SAP?
- ⊩ How to [maintain](https://www.tutorialkart.com/sap-fico/what-is-fiscal-year-variant-in-sap-create-fiscal-year-variant/) fiscal year variant
- ⊩ Assign [company](https://www.tutorialkart.com/sap-fico/assign-company-code-to-fiscal-year-variant-in-sap/) code to fiscal year variant
- ⊩ Define [account](https://www.tutorialkart.com/sap-fico/define-account-group-in-sap-what-is-account-group/) group in SAP
- ⊩ Define retained [earnings](https://www.tutorialkart.com/sap-fico/how-to-create-retained-earnings-account-in-sap/) account
- ⊩ Define [posting](https://www.tutorialkart.com/sap-fico/define-posting-period-variant-in-sap/) period variant (PPV)
- ⊩ Assign variants to [company](https://www.tutorialkart.com/sap-fico/assign-variants-to-company-code-in-sap/) code in SAP
- ⊩ Open and closing posting period [variants](https://www.tutorialkart.com/sap-fico/define-open-and-close-posting-periods-variant-in-sap/)
- ⊩ Define field status [variant](https://www.tutorialkart.com/sap-fico/field-status-group-in-sap-define-field-status-variants/) and field status groups in FICO
- ⊩ Assign [company](https://www.tutorialkart.com/sap-fico/assign-field-status-variant-to-company-code-in-sap/) code to field status variant
- ⊩ Define [Tolerance](https://www.tutorialkart.com/sap-fico/define-tolerance-groups-for-gl-accounts-in-sap/) group for G/L accounts
- ⊩ Define Tolerance group for [employees](https://www.tutorialkart.com/sap-fico/define-tolerance-groups-for-employees-in-sap/)
- ⊩ Check company code global [parameters](https://www.tutorialkart.com/sap-fico/check-enter-company-code-global-parameters-in-sap/)

#### SAP FICO - Foreign Currency Transactions

⊩ Check [exchange](https://www.tutorialkart.com/sap-fico/check-exchange-rate-types-sap/) rate types

- ⊩ Define translation ratios for currency [translation](https://www.tutorialkart.com/sap-fico/define-translation-ratios-for-currency-translation-in-sap/)
- ⊩ How to maintain [exchange](https://www.tutorialkart.com/sap-fico/how-to-enter-exchange-rates-in-sap/) rates in SAP
- ⊩ Define accounts for exchange rate [differences](https://www.tutorialkart.com/sap-fico/define-accounts-for-exchange-differences-in-sap/)
- ⊩ Define foreign currency [valuation](https://www.tutorialkart.com/sap-fico/define-foreign-currency-valuation-method-sap/) methods

 $\mathcal{S}_{\mathcal{A}}$  fico - New G/L  $\mathcal{A}_{\mathcal{A}}$  field  $\mathcal{A}_{\mathcal{A}}$ 

- ⊩ Define [accounting](https://www.tutorialkart.com/sap-fico/define-accounting-accounting-principles-in-sap/) principles and assign to ledger group
- ⊩ Define valuation areas and assign to [accounting](https://www.tutorialkart.com/sap-fico/how-to-define-valuation-areas-in-sap-fi/) principles

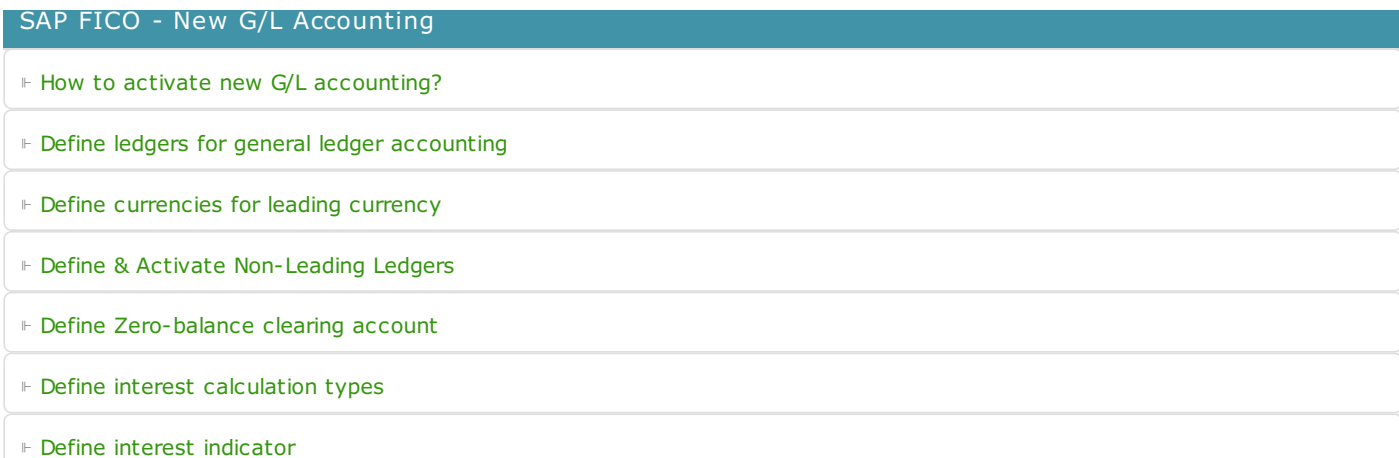

### SAP FICO - Accounts Receivable

- ⊩ Define account group for [customers](https://www.tutorialkart.com/sap-fico/define-customer-account-groups-in-sap/)
- ⊩ Maintain number ranges for [customer](https://www.tutorialkart.com/sap-fico/create-number-ranges-for-customer-account-groups-in-sap/) account groups
- ⊩ Assign number ranges to [customer](https://www.tutorialkart.com/sap-fico/assign-number-ranges-to-customer-account-groups-in-sap/) account groups
- ⊩ Define risk [categories](https://www.tutorialkart.com/sap-fico/define-risk-categories-in-sap/)
- ⊩ Define tolerance group for [Customers](https://www.tutorialkart.com/sap-fico/define-tolerance-group-for-customers-vendors-in-sap/)
- ⊩ Create sundry debtors [accounts](https://www.tutorialkart.com/sap-fico/how-to-create-sundry-debtors-in-sap/)
- ⊩ Define [Customer](https://www.tutorialkart.com#) Master Record

#### SAP FICO - Accounts Payable

- ⊩ What is [Accounts](https://www.tutorialkart.com/sap-fico/what-is-accounts-payable-in-sap-fico/) Payable in SAP?
- ⊩ Define vendor [account](https://www.tutorialkart.com/sap-fico/vendor-account-groups-with-screen-layout-in-sap/) groups
- ⊩ Maintain number range intervals for vendor [accounts](https://www.tutorialkart.com/sap-fico/create-number-ranges-for-vendor-accounts-in-sap/)
- ⊩ Assign number ranges to vendor [account](https://www.tutorialkart.com/sap-fico/assign-number-ranges-to-vendor-account-groups/) groups
- ⊩ Create [payment](https://www.tutorialkart.com/sap-fico/maintain-terms-of-payment-in-sap-payment-terms/) terms
- ⊩ Define [accounts](https://www.tutorialkart.com/sap-fico/define-accounts-for-cash-discount-taken-in-sap/) for cash discount taken
- ⊩ Define Vendor [reconciliation](https://www.tutorialkart.com/sap-fico/create-sundry-creditor-account-in-sap/) account
- ⊩ Create [vendor](https://www.tutorialkart.com/sap-fico/create-vendor-master-record-in-sap/) code

#### SAP FICO - Tax on Sales and Purchases

- ⊩ What is Sales tax and [Purchase](https://www.tutorialkart.com/sap-fico/what-is-sales-tax-output-tax-purchase-tax-input-tax-in-sap/) tax in SAP?
- ⊩ Define tax calculation [procedures](https://www.tutorialkart.com/sap-fico/how-to-define-tax-procedure-in-sap/)
- ⊩ Assign country to [calculation](https://www.tutorialkart.com/sap-fico/assign-country-to-calculation-procedure-in-sap/) procedure
- ⊩ Assign tax codes for non taxable [transactions](https://www.tutorialkart.com/sap-fico/assign-tax-codes-for-non-taxable-transactions/)
- ⊩ Maintain tax codes for sales and [purchases](https://www.tutorialkart.com/sap-fico/define-tax-codes-for-sales-and-purchases-in-sap/)
- ⊩ Define tax [accounts](https://www.tutorialkart.com#) in SAP

# SAP FICO - Bank Accounting

⊩ What is Bank [Accounting](https://www.tutorialkart.com#) in SAP?

- ⊩ [Define](https://www.tutorialkart.com/sap-fico/how-to-create-bank-key-in-sap/) bank key
- ⊩ [Define](https://www.tutorialkart.com/sap-fico/how-to-define-house-bank-in-sap-fico/) house bank in SAP
- ⊩ [Create](https://www.tutorialkart.com/sap-fico/create-check-lots-in-sap-number-ranges-for-checks/) check lots
- ⊩ [Automatic](https://www.tutorialkart.com/sap-fico/automatic-payment-program-run-in-sap/) payment program

SAP FICO - Asset Accounting

- ⊩ What is Asset [Accounting](https://www.tutorialkart.com/sap-fico/what-is-asset-accounting-in-sap-fi-aa/) in SAP?
- ⊩ Define Chart of [Depreciation](https://www.tutorialkart.com/sap-fico/copy-reference-chart-of-depreciation-depreciation-areas/)
- ⊩ Assign chart of [depreciation](https://www.tutorialkart.com/sap-fico/assign-chart-of-depreciation-to-company-code/) to company code
- ⊩ Specify Account [Determination](https://www.tutorialkart.com/sap-fico/how-to-specify-account-determination-in-sap/)
- ⊩ Number range [intervals](https://www.tutorialkart.com/sap-fico/create-number-range-intervals-for-assets-in-sap/) for Assets
- ⊩ [Maintain](https://www.tutorialkart.com/sap-fico/how-to-create-asset-classes-what-is-asset-class/) Asset Classes
- ⊩ Define tax [accounts](https://www.tutorialkart.com#) in SAP

# SAP Controlling Training

⊩ SAP CO [Tutorials](https://www.tutorialkart.com/sap-co/sap-co-tutorial/)

#### SAP TCodes

- ⊩ SAP [TCodes](https://www.tutorialkart.com/sap-tcode/)
- ⊩ SAP FI [TCodes](https://www.tutorialkart.com/sap-tcode/?module=FI)